# **PAPE EXPRESS**

**QUICKSTART GUIDE**   $ENGLISH(1-2)$ 

### **MANUAL DE INICIO RÁPIDO**

ESPAÑOL  $(3-4)$ 

**GUIDE D'UTILISATION RAPIDE** 

FRANÇAIS ( $5 - 6$ )

**MANUALE RAPIDO DI UTILIZZAZIONE** 

ITALIANO ( $7 - 8$ )

**KURZANLEITUNG**

DEUTSCH  $(9 - 10)$ 

**SNELSTARTGIDS** 

NEDERLANDS ( 11 – 12 )

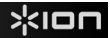

# **QUICKSTART GUIDE**

o Make sure that the items listed below are included in the box:

TAPE EXPRESS CD

USB Cable Quickstart Guide

Safety Instructions & Warranty Information

- o **READ SAFETY INSTRUCTION BOOKLET BEFORE USING THE PRODUCT**
- o Go to **http://www.ionaudio.com** for product registration.

### **INTRODUCTION**

TAPE EXPRESS connects directly to your computer to turn your treasured recordings into digital music. We have included software to aid you in converting your recordings. You should install one of the following applications to take advantage of computer recording:

- **EZ Vinyl/Tape Converter** (PC only) is the quickest and easiest way to turn your recordings into digital media. EZ Vinyl/Tape Converter conveniently saves your recordings in your iTunes\* library. Novice users may find this application preferable. We have included a handy Software Quickstart Guide with step-by-step instructions on software installation and operation.
- **EZ Audio Converter** (Mac only) is a basic converter application for Mac OS X and is ideal for novice users. Please refer to the included Software Quickstart Guide for step-by-step instructions on software installation and operation.

To install the software: simply insert the included CD into your computer and follow the on-screen instructions. After you finish converting, you can then burn to CD or load onto portable media devices.

\* iTunes and iPod are trademarks of Apple, Inc., registered in the U.S.A. and other countries.

# XION

### **FEATURES**

- 1. **Eject:** Slide this switch to open the cassette holder.
- 2. **Volume:** Adjusts the volume of the Headphones and USB Connection.
- 3. **Headphones:** You can connect 1/8" headphones here.
- 4. **USB Connection:** Use the included USB Cable to connect TAPE EXPRESS to your computer. The USB connection will provide audio from TAPE EXPRESS to your computer. For transferring your recordings to your computer, we have provided two different software packages on the included CD.

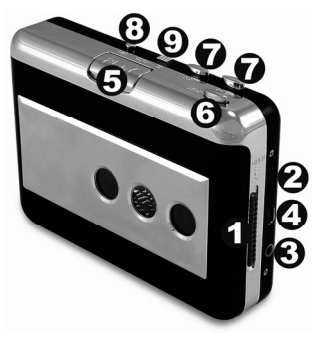

- 5. **Play:** Press to play the tape.
- 6. **Stop:** Press to stop the tape.
- 7. **FF / REW:** Press to fast forward or rewind the tape. Note that these buttons will become "reversed" when the tape changes direction.
- 8. **DIR:** Selects the direction of tape playback. This is useful if you want to play the other side of the tape without having to eject it.
- 9. **Play Mode:** Selects what the tape does when it reaches the end of a side. When set to the "loop" icon, the tape will automatically switch direction and begin playing the opposite side when one side has finished. When set to the single arrow icon, the tape will simply stop when a side has finished.

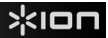

# **GUÍA DE INICIO RÁPIDO**

Asegúrese de que todos los elementos abajo indicados estén incluidos en la caja.

TAPE EXPRESS CD

Cable USB Guía de inicio rápido

Folleto de información sobre la seguridad y la garantía

- o **LEA EL FOLLETO DE INSTRUCCIONES DE SEGURIDAD ANTES DE UTILIZAR EL PRODUCTO.**
- o Visite **http://www.ion-audio.com** para registrar el producto.

### **INTRODUCCIÓN**

TAPE EXPRESS se conecta directamente a su computadora para convertir sus grabaciones en música digital. Hemos incluido dos paquetes de software para ayudarle a convertir sus grabaciones. Debe instalar una de las siguientes aplicaciones para aprovechar la función de grabación de su computadora:

- **EZ Vinyl/Tape Converter** (PC únicamente) es la forma más rápida y fácil de convertir las grabaciones en medios digitales. Este software guarda convenientemente sus grabaciones en la biblioteca de iTunes.\* Es posible que los usuarios novicios prefieran esta aplicación. Incluimos una práctica Guía de inicio rápido con instrucciones paso a paso sobre la instalación y la operación del software.
- **EZ Audio Converter** (Mac únicamente) es una aplicación de convertidor básica para Mac OS X, ideal para usuarios novicios. Consulte en la Guía de inicio rápido del software incluida las instrucciones detalladas sobre la instalación y la operación del software.

Para instalar el software: inserte simplemente el CD incluido en la computadora y siga las instrucciones de la pantalla. Después de terminar de convertir su grabacione, puede quemarlo en CD o cargarlo en dispositivos de medios portátiles.

\* iTunes e iPod son marcas registradas de Apple, Inc., registradas en EE.UU. y otros países.

# xion

### **CARACTERÍSTICAS**

- 1. **Expulsar:** Deslice este interruptor para abrir el portacasete.
- 2. **Volumen:** Ajusta el volumen de los auriculares y la conexión USB.
- 3. **Auriculares:** Es posible conectar aquí auriculares de 1/8".
- 4. **Conexión USB:** Use el cable USB incluido para conectar TAPE EXPRESS a su computadora. La conexión USB suministra audio desde TAPE EXPRESS a la computadora. Para transferir sus grabaciones a la computadora, proporcionamos dos paquetes de software diferentes en el CD incluido.

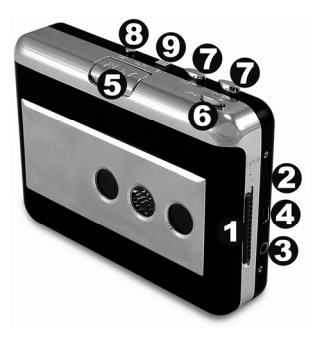

- 5. **Reproducir:** Presione este botón para reproducir la cinta.
- 6. **Parar:** Presione este botón para parar la cinta.
- 7. **FF / REW (Avance Rápido / Rebobinar):** Presione para avanzar rápidamente o rebobinar la cinta. Tenga en cuenta que estos botones se "invierten" cuando la cinta cambia de sentido.
- 8. **DIR:** Selecciona el sentido de reproducción de la cinta. Es una función útil cuando desea reproducir el otro lado de la cinta sin tener que expulsarla.
- 9. **Modo de reproducción:** Permite seleccionar lo que hace la cinta cuando llegar al final de un lado. Cuando se ajusta al icono de "bucle", la cinta cambia automáticamente de sentido y comienza a reproducirse el lado opuesto cuando termina un lado. Cuando se ajusta al icono de la flecha única, la cinta simplemente se detiene cuando termina un lado.

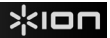

# **GUIDE D'UTILISATION RAPIDE**

o Veuillez vous assurer que les articles suivants sont dans la boîte.

TAPE EXPRESS CD

Câble USB Guide d'utilisation rapide

Le livret des consignes de sécurité et des informations concernant la garantie

- o **VEUILLEZ LIRE LE LIVRET DES CONSIGNES DE SÉCURITÉ AVANT D'UTILISER LE PRODUIT.**
- o Allez à **http://www.ion-audio.com** pour enregistrer le produit.

### **INTRODUCTIO**

TAPE EXPRESS se branche directement à un ordinateur afin de transférer vos précieux enregistrements au numérique. Deux logiciels sont inclus afin de vous aider à faire la conversion des enregistrements. Vous devez installer une des applications suivantes afin d'enregistrer sur ordinateur :

- Le **EZ Vinyl/Tape Converter** (PC seulement) est la façon la plus rapide et la plus simple de convertir vos enregistrements au média numérique. Le EZ Vinyl/Tape Converter permet de sauvegarder vos enregistrements dans votre bibliothèque iTunes.\* L'utilisateur débutant préférera peut-être cette application pour sa simplicité d'utilisation. Nous avons inclus un guide d'utilisation simplifié avec des instructions détaillées sur l'installation et le fonctionnement du logiciel.
- Le **EZ Audio Converter** (Mac seulement) est un logiciel de conversion pour Mac OS X idéal pour l'utilisateur débutant. Veuillez consulter le guide de démarrage rapide du logiciel pour les instructions étape par étape sur l'installation et l'utilisation.

Installation du logiciel : Insérez simplement le CD dans le lecteur de votre ordinateur et suivez les instructions à l'écran. Lorsque vous avez terminé la conversion d'un enregistrement, vous le pouvez graver sur un CD ou le télécharger sur des lecteurs multimédia portables.

\* ® iTunes et iPod sont des maques de commerce enregistrées de Apple, Inc., enregistrées aux États-Unis et dans d'autres pays.

# <lon

### **CARACTÉRISTIQUES**

- 1. **Touche d'éjection :** Faites glisser ce bouton pour ouvrir le compartiment à cassette.
- 2. **Volume :** Ce bouton permet d'ajuster les niveaux de la sortie du casque d'écoute et de la connexion USB.
- 3. **Casque d'écoute :** Sortie permettant de brancher un casque d'écoute 1/8 po.
- 4. **Connexion USB :** Branchez le TAPE EXPRESS à votre ordinateur à l'aide du câble USB inclus. Cette connexion USB permet de recevoir de l'audio depuis le TAPE EXPRESS vers un ordinateur branché. Afin que vous puissiez transférer vos enregistrements sur ordinateur, nous avons inclus deux logiciels différents sur le CD.

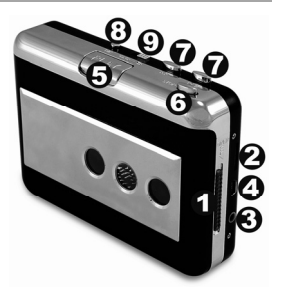

- 5. **Touche PLAY :** Pour faire jouer la cassette.
- 6. **Touche STOP :** Pour faire un arrêt de lecture de la cassette.
- 7. **Touches FF / REW :** Pour faire avancer ou reculer la cassette. Veuillez noter que ces touches deviennent « inversées » lorsque la direction de la cassette est modifiée.
- 8. **Touche DIR :** Cette touche permet de sélectionner la direction de lecture de la cassette. Ceci est utile si vous désirez faire jouer l'autre côté de la cassette sans avoir à l'éjecter et la retourner.
- 9. **Touche Play Mode :** Cette touche permet de sélectionner ce que fait la cassette lorsqu'elle arrive à la fin du ruban. Lorsque réglée sur l'icône « boucle », la cassette changera automatiquement de direction et continuera la lecture de l'autre côté, une fois la lecture du premier côté terminée. Lorsque réglée sur l'icône « flèche », la cassette s'arrête lorsque la lecture du premier côté est terminée.

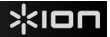

## **GUIDA RAPIDA**

o Assicurarsi che gli elementi elencati di seguito siano contenuti nella confezione.

TAPE EXPRESS CD

Cavo USB Guida rapida

Libretto di istruzioni di sicurezza e garanzia

- o **LEGGERE ATTENTAMENTE IL LIBRETTO DI ISTRUZIONI PRIMA DI UTILIZZARE IL PRODOTTO**
- o Recarsi alla pagina **http://www.ion-audio.com** per la registrazione del prodotto.

### **INTRODUZIONE**

TAPE EXPRESS si collega direttamente al computer per trasformare i vostri preziosi registrazioni in musica digitale. Per aiutarvi nella conversione dei registrazioni, abbiamo incluso due pacchetti software. Sarà necessario installare una delle seguenti applicazioni per sfruttare la registrazione su computer:

- **EZ Vinyl/Tape Converter** (solo PC) è il modo più facile e veloce di trasformare le vostre registrazioni in media digitali. EZ Vinyl/Tape Converter salva comodamente le vostre registrazioni nella libreria iTunes\*. Questa è probabilmente l'applicazione preferibile per gli utenti alle prime armi. Abbiamo allegato una comoda Guida Rapida con istruzioni passo passo circa l'installazione e l'uso del software.
- **EZ Audio Converter** (solo Mac) è un applicativo base di conversione per Mac OS X ed è l'ideale per utenti principianti. Fate riferimento alla comoda Guida Rapida allegata, recante le istruzioni passo passo circa l'installazione e l'uso del software.

Per installare il software: inserire il CD in dotazione nel computer e seguire le istruzioni da schermo. Una volta terminato di convertire una registrazione, lo si può masterizzare su un CD o caricare su dispositivi media portatili.

\* iTunes e iPod sono marchi di fabbrica di Apple, Inc., registrati negli Stati Uniti e in altri paesi.

# $x$ lon

### **CARATTERISTICHE**

- 1. **Eject (espelli):** far scorrere questo interruttore per aprire il supporto per le cassette.
- 2. **Volume:** regola il volume delle cuffie e il collegamento USB.
- 3. **Cuffie:** cuffie da 1/8" si possono collegare a questo livello.
- 4. **Collegamento USB:** servirsi del cavo USB in dotazione per collegare il TAPE EXPRESS al computer. Il collegamento USB garantirà l'audio dal TAPE EXPRESS al computer. Per il trasferimento delle registrazioni al computer, abbiamo previsto due diversi pacchetti software nel CD incluso.

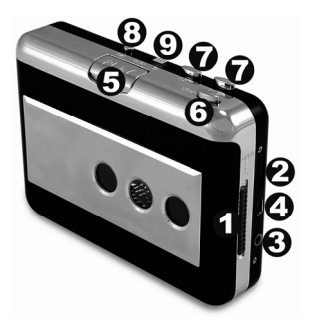

- 5. **Play (riproduci):** premere questo tasto per riprodurre il nastro.
- 6. **Stop:** premere questo tasto per fermare la riproduzione del nastro.
- 7. **FF / REW:** premere questo tasto per far avanzare o riavvolgere il nastro. Va notato che questi tasti diverranno "invertiti" quando il nastro cambia direzione.
- 8. **DIR:** seleziona la direzione della riproduzione del nastro. Questa funzione è utile se si desidera riprodurre l'altro lato del nastro senza doverlo espellere.
- 9. **Modalità Play (di riproduzione):** seleziona il comportamento del nastro quando giunge alla fine di un lato. Quando impostato sull'icona "loop", il nastro cambia automaticamente direzione e inizia a riprodurre il lato opposto quando un lato giunge al termine. Quando impostato sull'icona della freccia singola, la riproduzione del nastro verrà semplicemente interrotta quando quella di un lato è terminata.

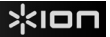

## **KURZANLEITUNG**

o Überprüfen SIe bitte, dass sich die in der unteren Abbildung aufgeführten Gegenstände in der Produktverpackung befinden.

TAPE EXPRESS CD

USB-Kabel Kurzanleitung

Broschüre mit den Sicherheits- und Garantierichtlinien

- o **LESEN SIE BITTE DIE SICHERHEITSHINWEISE, BEVOR SIE DAS PRODUKT VERWENDEN**
- o Registrieren Sie Ihr Produkt online auf **http://www.ion-audio.com**.

### **NFÜHRUNG**

Wir haben zwei Softwarepakete beigefügt, die Sie beim Konvertieren Ihrer Aufnahmen unterstützen sollen. Sie sollten eine der folgenden Anwendungen installieren, um die Vorteile von Computeraufnahmen zu nutzen:

- **EZ Vinyl/Tape Converter** (nur für PC) ist die schnellste und einfachste Lösung überhaupt, um Ihrer Aufnahmen in das digitale Format umzuwandeln. EZ Vinyl/Tape Converter speichert Ihre Aufnahmen für Sie direkt in Ihrer iTunes\* Bibliothek. Gerade Anwender, die zum ersten Mal Schallplatten digitalisieren lieben diese Software. Sie finden in einer handlichen Kurzanleitung schrittweise Anleitungen zur Softwareinstallation und zur Bedienung des Programms.
- **EZ Audio Converter** (nur für Mac) ist ein grundlegendes Converter-Programm für Mac OS X und ideal für Neueinsteiger. Softwareinstallation und Betrieb sind Schritt für Schritt in der beigefügten Software-Kurzanleitung erklärt.

Um die Softwareprogramme zu installieren, legen Sie einfach die mitgelieferte CD in das Laufwerk Ihres Computers ein und folgen den Bildschirmanweisungen. Nachdem Sie Ihre Schallplatten digitalisiert haben, können Sie aus den Titeln eine CD brennen oder die Songs auf einen portablen MP3-Player laden.

\* iTunes und iPod sind geschützte Warenzeichen von Apple, Inc., registriert in den U.S.A. und anderen Ländern.

# XION

### **BEDIENELEMENTE**

- 1. **Auswurf:** Ein Verschieben dieses Knopfes öffnet das Kassettenfach.
- 2. **Lautstärke:** Einstellung der Kopfhörer- und USB-Anschlusslautstärke.
- 3. **Kopfhörer:** Zum Anschluss von Kopfhörern mit 3,18 mm Stecker.
- 4. **USB-Anschluss:** Mit dem beiliegenden USB-Kabel den TAPE EXPRESS an den PC anschließen. Die USB-Verbindung doent zur Audioübertragung vom TAPE EXPRESS an den PC. Um Aufnahmen auf den PC zu übertragen, stehen auf der beiliegenden CD zwei verschiedene Programme zur Verfügung.
- 5. **Play:** Zum Abspielen des Bands hier drücken.
- 6. **Stop:** Zum Anhalten des Bands hier drücken.

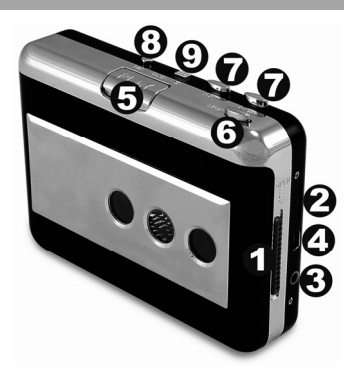

- 7. **FF / REW:** Zum schnellen Vor- und Zurückspulen des Bands. Beachten, dass diese Tasten entgegengesetzt funktionieren, wenn das Band in der Gegenrichtung abläuft.
- 8. **DIR:** Richtungs des Bands beim Abspielen. Eignet sich vor allem dann, wenn die andere Seite des Bands abgespielt werden soll, ohne die Kassette herausnehmen und umdrehen zu müssen.
- 9. **Play-Modus:** Zur Bestimmung der Bandfunktion bei Erreichen des Bandendes. Steht diese Taste auf dem "Loop"-Zeichen, wird das Band automatisch die Richtung wechseln und die Gegenseite abspielen, sobald das Ende der einen Seite erreicht ist. Steht sie auf dem Pfeilsymbol, hält das Band einfach an, wenn eine Seite abgespielt worden ist.

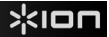

# **SNELSTARTGIDS**

o Controleer of onderstaande onderdelen in de doos zitten.

TAPE EXPRESS CD

USB Kabel **Snelstartgids** 

Veiligheids- en garantie-informatie

- o **LEES DE VEILIGHEIDSINSTRUCTIES VOOR HET PRODUCT GEBRUIKT WORDT**
- o Bezoek **http://www.ion-audio.com** voor productregistratie.

### **INTRODUCTIE**

TAPE EXPRESS maakt rechtstreeks verbinding met uw computer naar uw opnames converteren naar een digitale muziek. Er zijn twee softwarepakketten meegeleverd om u te helpen uw opnames te converteren. Wanneer u wilt genieten van de voordelen van opname naar een PC zou u echter één van de volgende toepassingen moeten installeren:

- **EZ Vinyl/Tape Converter** (alleen voor PC) is de snelste en makkelijkste manier om uw opnamen om te zetten in digitale media. EZ Vinyl/Tape Converter bewaart uw opnamen voor uw gemak in uw iTunes\*-bibliotheek. Voor nieuwe gebruikers geniet deze toepassing de voorkeur. We hebben een handige snelstartgids meegeleverd met stap voor stap instructies voor installatie en werking van de software.
- **EZ Audio Converter** (alleen voor Mac) is een basistoepassing voor conversie voor Mac OS X en is ideaal voor beginners. Raadpleeg de bijgesloten snelstartgids voor de software voor stap voor stapinstructies over installatie en bediening van de software.

Om de software te installeren kunt u eenvoudig de meegeleverde CD in de hiervoor geschikte drive op uw computer invoeren waarna u de instructies op het scherm volgt. Na conversie van een opname kunt u de opnamen op CD branden of op draagbare media-apparatuur laden.

\* iTunes en iPod zijn handelsmerken van Apple, Inc., geregistreerd in de V.S. en andere landen.

# 1100

### **FUNCTIES**

- 1. **Uitwerpen:** Verschuif deze schakelaar om de cassettehouder te openen.
- 2. **Volume:** Stelt het volume van de koptelefoon en USB-aansluiting in.
- 3. **Koptelefoon:** Hier kan een koptelefoon van 1/8" worden aangesloten.
- 4. **USB-aansluiting:** Gebruik de meegeleverde USB-kabel voor het aansluiten van de TAPE EXPRESS op uw computer. De USBaansluiting levert het geluid van de TAPE EXPRESS naar uw computer. Voor het overzetten van uw opnamen naar uw computer worden twee verschillende softwarepakketten meegeleverd op de bijgeleverde CD.

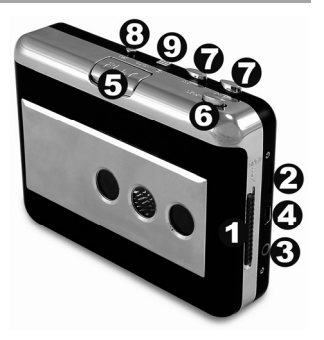

- 5. **Afspelen:** Druk hierop om het bandje af te spelen.
- 6. **Stop:** Druk hierop om het afspelen te stoppen.
- 7. **FF / REW:** Druk hierop om het bandje voor- of achteruit te spoelen. Deze knoppen zullen worden "omgedraaid" wanneer het bandje van richting verandert.
- 8. **DIR:** Selecteert de richting voor het afspelen van het bandje. Dit is handig wanneer u de andere kant van het bandje wilt afspelen zonder het om te hoeven draaien.
- 9. **Modus afspelen:** Selecteert wat het bandje doet bij het bereiken van het einde van een afspeelrichting. Bij instelling op pictogram "loop" zal het bandje automatisch van richting veranderen en beginnen met het afspelen van de andere kant wanneer één kant klaar is. Bij instelling op het pictogram met één pijl stopt het bandje wanneer het einde ervan bereikt is.

# **www.ionaudio.com**

MANUAL VERSION 1.4